# YETI Contur (+Rivet) tutorial

David Yallup Durham Jan 2019

# Environment setup

- Based on Docker, intended to run on local machine for ease, should be fairly standard obtainable via package manager,
	- <https://docs.docker.com/install> (docker-ce package on Ubuntu & Fedora) Maybe necessary:

> sudo groupadd docker

> sudo usermod -aG docker \$USER

- Install Tutorial docker image
	- > docker pull dyallup/contur
	- Needs ~2GB of space
- Helpful commands
	- docker run: run an image docker ps: list active containers docker cp: copy files between host and container docker image ls: list available images/apps docker help: useful!
	- Install new system packages with dnf on the images (e.g. if you like emacs, > dnf install emacs within the image. Exit with Ctrl-d; detach with Ctrl-p Ctrl-q, reattach with "docker attach"

#### Environment setup

- You can work with docker however you like, these are my steps
- Make a directory in your filesystem, so we can mount this to easily get things in and out (in my case ~/YETITutorial/runArea)
- $\bullet$  > docker run -v  $\sim$ /YETITutorial/runArea:/runArea -it dyallup/contur bash
	- This runs the container and mounts the directory inside the container at the path /runArea
	- >dnf install xyz can be used (as one would use any other package manager), I already put emacs, vi and nano in
	- Ctrl+p ctrl+q to detach, >docker ps to list containers, >docker attach xyz to reattach
	- You should start in the contur directory, to test things are working run the commands below
	- > . setupContur.sh ; > make ; > Herwig --version

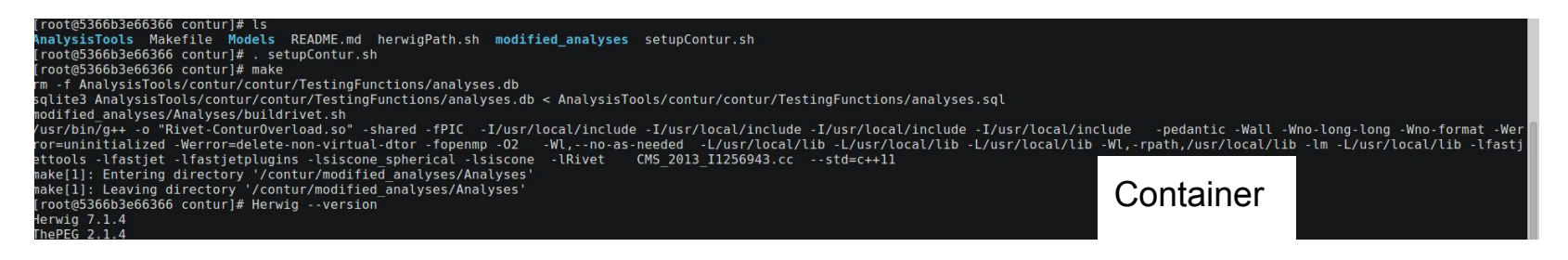

### Environment setup

- Now switch to the directory we mounted
- $\bullet$  > cd  $\ldots$ /runArea
- Clone the git repository (maybe preferable to do this from your host pc) into the linked runArea folder
- <https://bitbucket.org/dyallup/conturtutorial/src/master/>
	- > git clone<https://bitbucket.org/dyallup/conturtutorial.git> runArea
- Check you can see the files and open them in your desired console text editor inside the container

- Inside the Exercise 1 folder have a couple of files, let's just run first to make sure things work (Inside the container you should be able to see the following)
	- > Herwig read Dijets.in
	- $\circ$  > Herwig run Dijets.run -N 10 (-N requests N events to be generated)

```
[root@ed3829d8c850 Exercise 11# ls
Dijets.in Rivet.ana
[root@ed3829d8c850 Exercise 11# Herwig read Dijets.in
[root@ed3829d8c850 Exercise_1]# Herwig run Dijets.run -N 10
             10
event>
                      10
BasicConsistency: maximum 4-momentum violation: 0.00991477 MeV
HepMCFile: generated HepMC output.
 LON CACADO CANOCODO EVEI CTOCET 14 FCO
Dijets.hepmc Dijets.in Dijets.log Dijets.out Dijets.tun Dijets.tex Rivet.ana
[root@ed3829d8c850 Exercise 1]# LS -LLN
-rw-r--r-- 1 root root 1.6M Jan 3 18:08 Dijets.hepmc
Frw-rw-r-- 10100001000 1.7K Jan 3 18:07 Dijets.in
-rw-r--r-- 1 root root 1.1M Jan 3 18:08 Dijets.log
-rw-r--r-- 1 root root 33K Jan 3 18:08 Dijets.out
rw-r--r-- 1 root root 6.7M Jan 3 18:08 Dijets.run
rw-r--r-- 1 root root 7.0K Jan 3 18:08 Dijets.tex
-rw-rw-r-- 1 1000 1000 103 Jan 3 18:07 Rivet.ana
```
HepMC makes large files (this is the agreed LHC Event generator language for events). Best to pipe them directly to analysis software (Rivet as we are about to do)

- Edit the Dijets.in file
	- Comment out the HepMC block and uncomment the rivet block
	- Repeat the previous read/run steps but this time request 1000 events (we no longer have to worry about disk space as we won't save the hepmc), so previously we ran 10 only
	- > Herwig run Dijets.run -N 1000
- Now we output a Dijets yoda file
	- > rivet-mkhtml Dijets.yoda --mc-errs
		- Default plotting script: rivet-mkhtml
		- --mc-errs requests stat errors be drawn on the plots
- Navigate to your linked directory on the host PC and open index.html

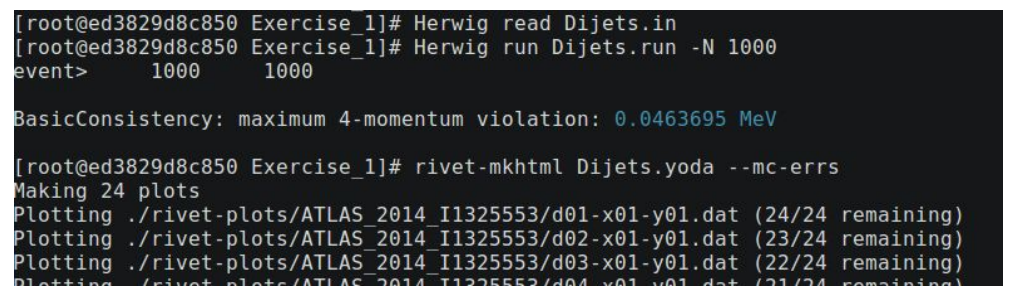

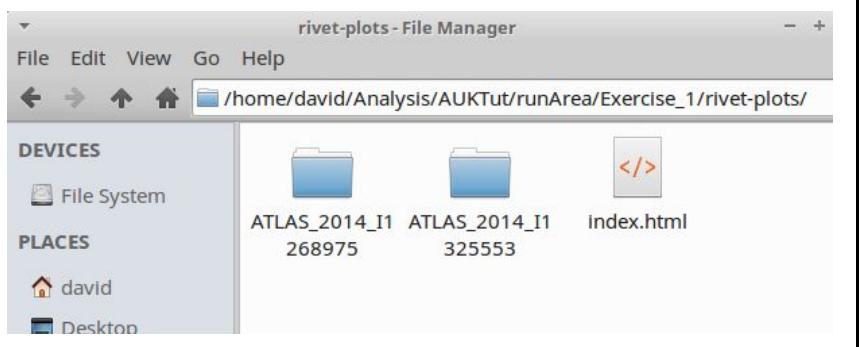

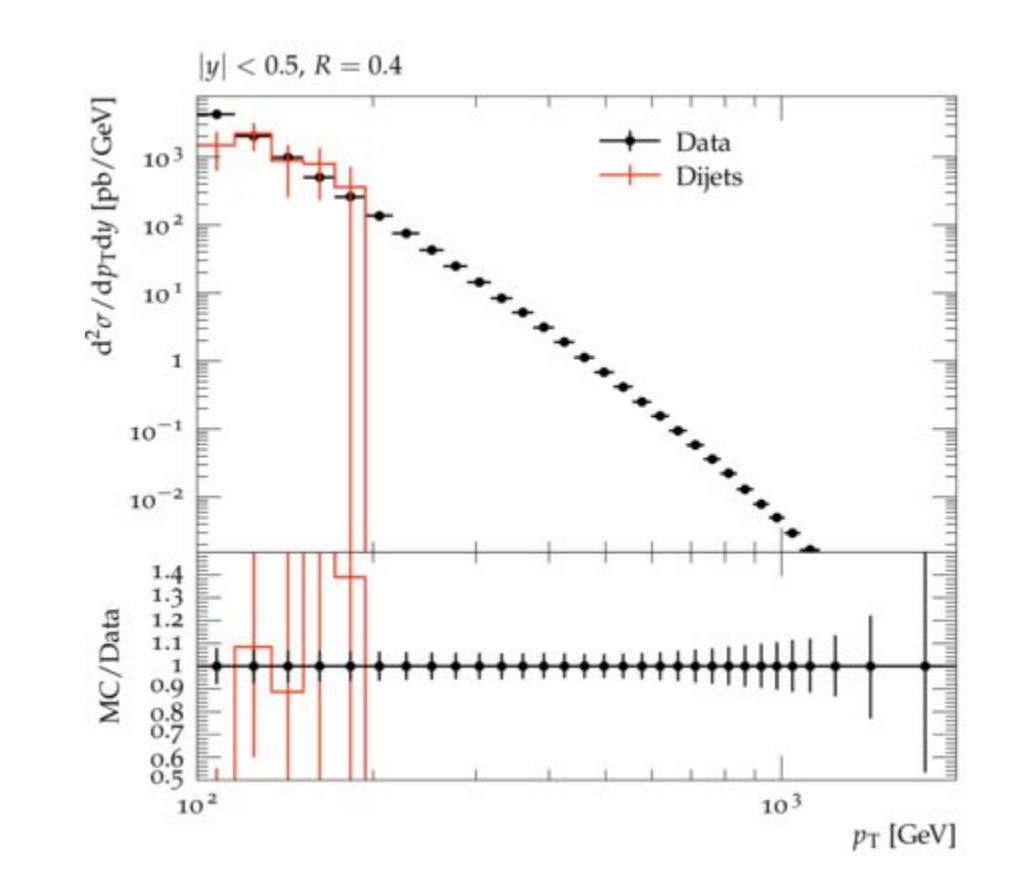

- Edit the Dijets.in file
	- This time edit the line in the cuts block
		- > set /Herwig/Cuts/JetKtCut:MinKT 600.
	- Repeat the previous read/run steps but this time tag the run with a different name so we don't overwrite our old output (-t CL argument)
	- > Herwig run Dijets.run -N 1000 -t HighKT
- Now we can plot both Yoda files
	- > rivet-mkhtml Dijets.yoda Dijets-HighKT.yoda --mc-errs
	- Outputs a rivet-plots folder, look at that from your host pc
		- Open the index.html file in your browser

This is motivating a bit how tricky it can be to get a good prediction over such a huge kinematic range

Hopefully this gives a little impression of how the generators work and some basic manipulation with Rivet

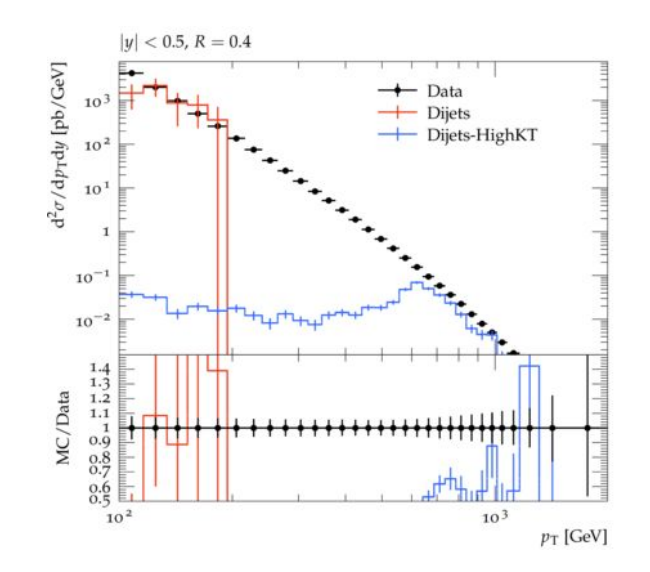

A couple of notes

- We used the Herwig native Rivet interface
	- Look at the Rivet.ana file, and the corresponding line in Dijets.in
- This is not necessary, can run on any static HepMC file or generator that outputs HepMC
	- [rivet.hepforge.org/trac/wiki/FirstRivetRun](https://rivet.hepforge.org/trac/wiki/FirstRivetRun)
- Find other standard plugins that may be of interest and try including them if you want
	- [rivet.hepforge.org/analyses.html](https://rivet.hepforge.org/analyses.html)
- These plugins can be filled with the best possible SM event generation and be seen to agree across the board, Find the ones we just ran on the Herwig page and compare
	- <https://herwig.hepforge.org/plots/herwig7.0/Rivet-LHC-Jets/index.html>

Much of the same basic premise as Exercise 1, now we add a custom plugin

- > source sourceRivet.sh
	- Sets environment variables so rivet knows where our custom plugin is
- > rivet-buildplugin MC\_TUTORIAL.cc
	- Build our custom plugin
- Herwig read/run Dijets.in as before, rivet-mkhtml Dijets.yoda as before, view plots as before

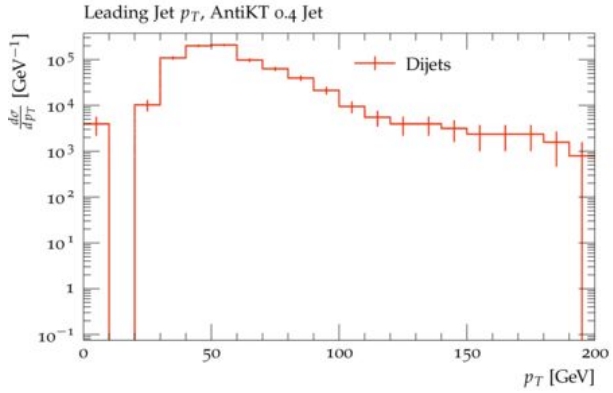

Look inside the MC\_TUTORIAL.cc source code, 3 main component blocks to this analysis class

- Init
	- Things we want to run once at the beginning of a run, declare projections (object definitions to cast out of events), book histograms to fill etc.
- Analyze
	- The main event loop, the generator feeds events in one by one, this block performs the operations requested on each event
- Finalize
	- Things we want to run once at the end, normalising the filled histos etc.

(plus a little extra bit of pointer declaration etc. sprinkled around)

- 1. Try and add a new variable to plot, to begin with lets say 2nd jet pt (can copy most of what is in there for plotting leading jet pt)
	- a. Remember to build the plugin again if you modify the c++ source code and repeat the generator run
	- b. Why does the plot style look different? Look at the .plot file and match the path to the .yoda file
- 2. Try a more complicated variable, say mjj
	- a. We are playing with jets so the rivet code documentation on the members of the jet class is helpful here: rivet.hepforge.org/code/dev/classRivet 1 1Jet.html
	- b. The library of existing plugins we were using before gives good inspiration of how to calculate things, for example we can look at the dijet mass routine we included before for inspiration: [rivet.hepforge.org/analyses/ATLAS\\_2014\\_I1268975.html](https://rivet.hepforge.org/analyses/ATLAS_2014_I1268975.html)
- 3. Try and add a new projection to do a smeared version of the leading jet pt (approximate the detector and make a "reco level" version)
	- a. Again I just take inspiration from an existing plugin that utilises such things, for example: [rivet.hepforge.org/analyses/ATLAS\\_2016\\_CONF\\_2016\\_094.html](https://rivet.hepforge.org/analyses/ATLAS_2016_CONF_2016_094.html)

• A worked example with this custom plugin dressed up is in the solutions sub directory, so refer to that for hints too!

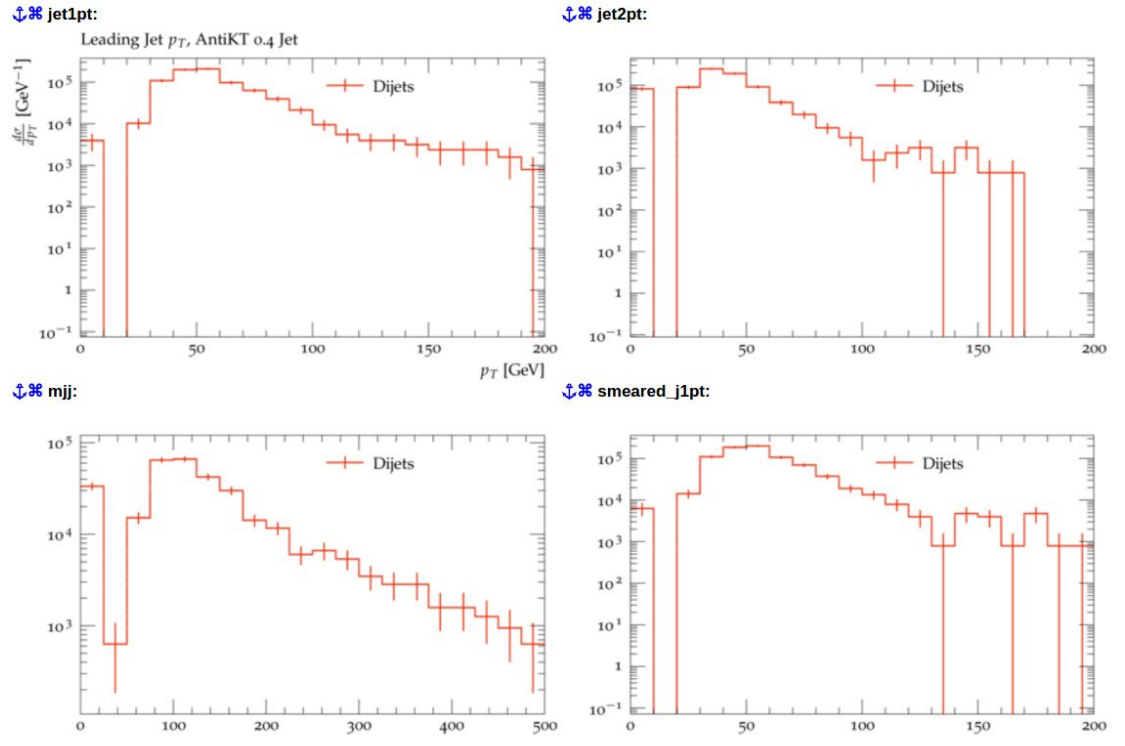

#### Exercise 3 - Start from scratch

- The Exercise 3 folder contains a different generator, this time Zee
- Try building the whole set from scratch
	- > rivet-buildplugin MC\_ZEE
	- This generates a boilerplate analysis template
- Use the previous examples, remembering bits like the sourceRivet step, try and make a plot of the Z Mass peak
- Again Doxygen (hint ZFinder class..., or use electrons by pT) or existing plugins
- Worked example again in solutions subfolder

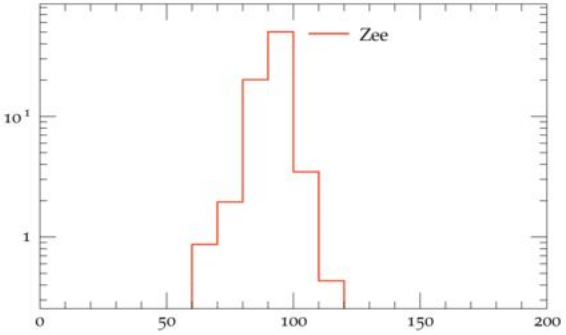

- The Exercise 4 folder contains a UFO model file
	- <http://feynrules.irmp.ucl.ac.be/wiki/ModelDatabaseMainPage>
	- [FR Tutorial at YETI 2016](https://conference.ippp.dur.ac.uk/event/477/contributions/2780/)
		- Might have a more recent version, not covered here
- This is a generator independent BSM format, output from Feynrules, we have to read this into a language Herwig understands
	- > ufo2herwig DM\_ vector\_mediator\_HF\_UFO
	- $\circ$  > make

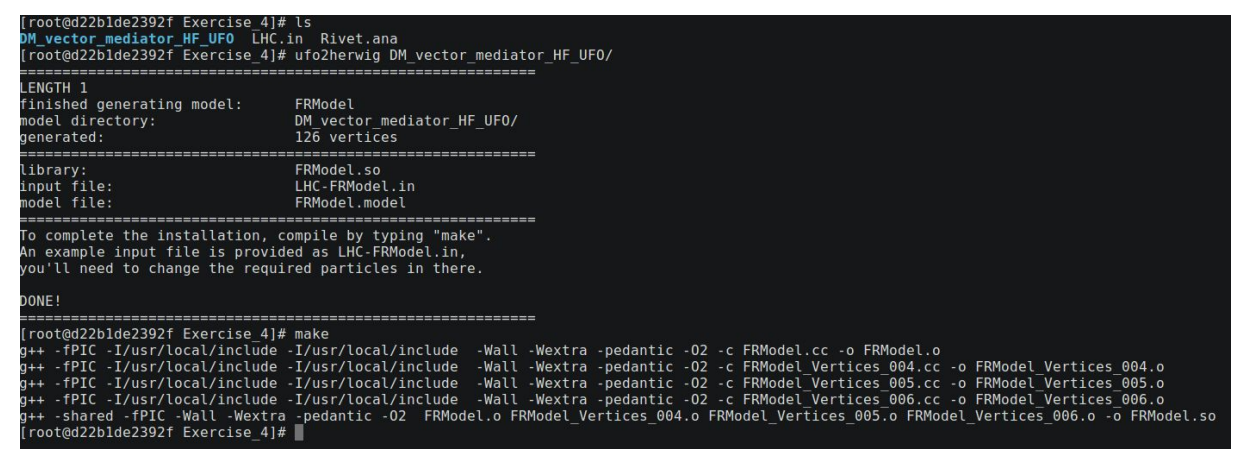

- Let's just run again and reverse engineer what happened
- > Herwig read LHC.in
- > Herwig run LHC.run -N 1000
- > rivet-mkhtml LHC.yoda
- > contur LHC.yoda
- > contur-mkhtml LHC.yoda

Dijet double-differential cross sections ( $y^* < 0.5$ ), R=0.4  $12\sigma/dm_1$ 2dy\* [pb/TeV] 10 10  $-$  LHC 10  $10<sup>3</sup>$ Rivet output 10 10  $\frac{1.4}{1.3}$  $\frac{1.2}{1.1}$ MC/Data  $0.5$  $2.5$  $3.5$  $m_{12}[TeV]$ 

The two mkhtml commands output respective x-plots folders, open the index.html file in there from your host pc browser

#### Contur output

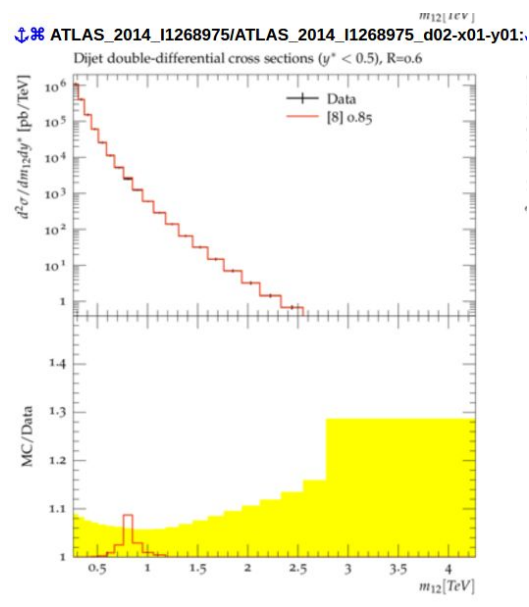

- Let's edit the LHC in file now
- First block where we access the parameters (These names correspond to those in the ufo files [browse the UFO directory here if you want to see])
	- This was a simplified dark matter model, with a vector mediating boson Y1, a DM candidate Xm, then couplings of the mediator to quarks gYq and to the DM gYXm

read FRModel model set /Herwig/FRModel/Particles/Y1:NominalMass 800.0 set /Herwig/FRModel/Particles/Xm:NominalMass 500.0 set /Herwig/FRModel/FRModel:gYq 0.5 set /Herwig/FRModel/FRModel:gYXm 1.0

- Change the Y1 Nominal Mass, lets say to 1200GeV and compare to the previous run
	- Can change any of these parameters, does what you see make sense
	- Remember, repeat the Herwig read/run steps (give the run step a -t HighMass command line option to not overwrite, then repeat the contur xyz.yoda, contur-mkhtml xyz.yoda

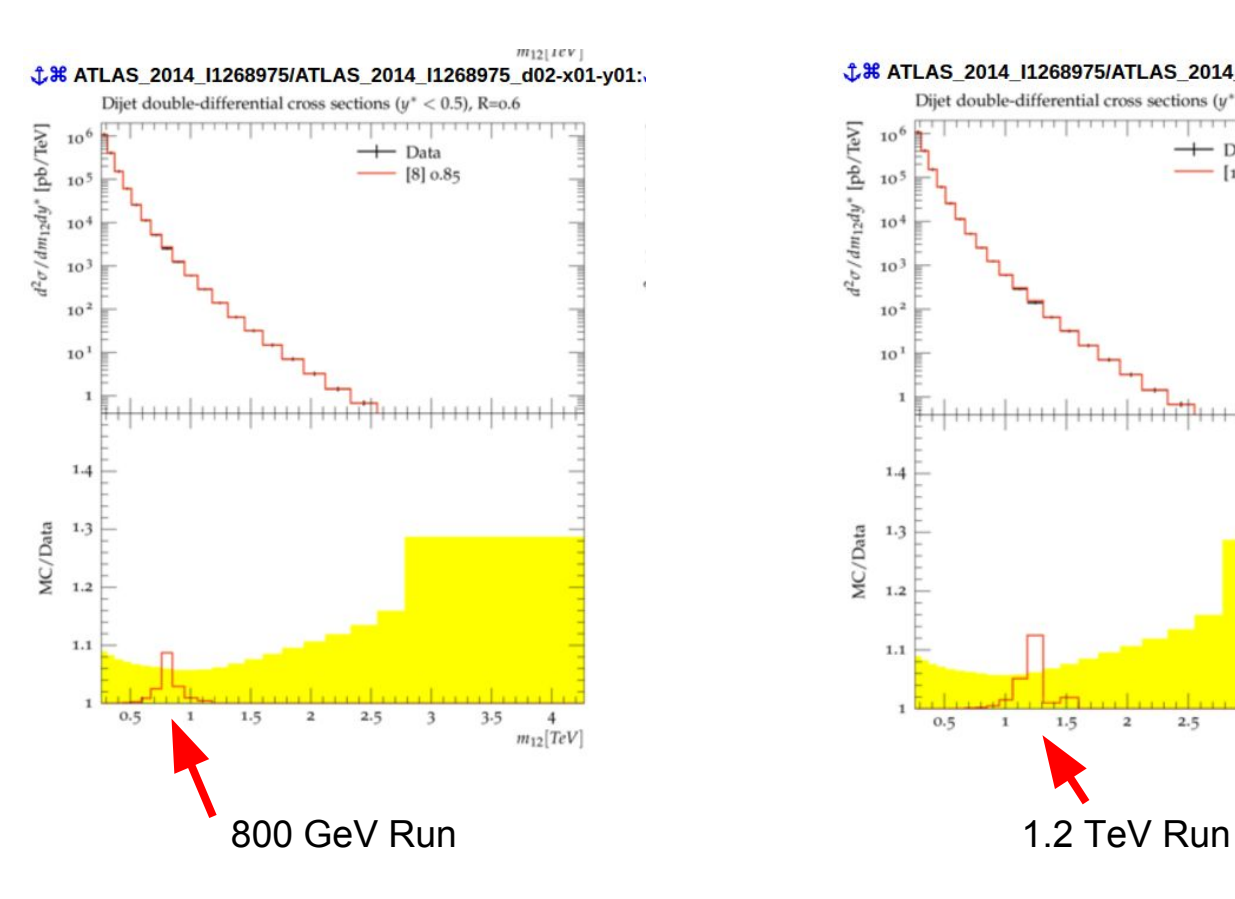

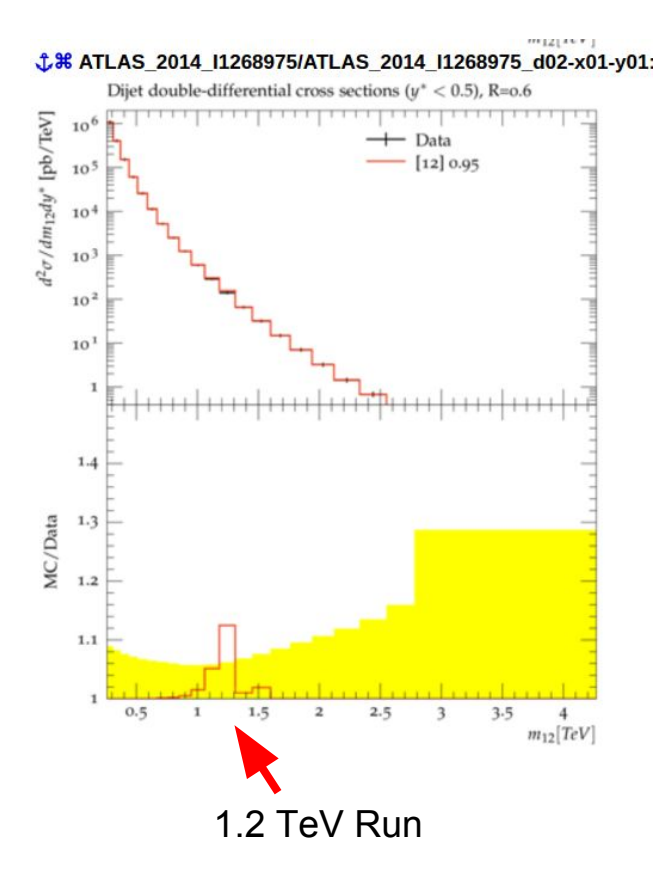

- Try and change up the run to the following
	- 13TeV Beam energy (set in the LHC.in file)
	- Swap the rivet routines to:
		- insert Rivet: Analyses 0 CMS 2018 11662081 # semileptonic top
		- insert Rivet: Analyses 0 CMS 2018 11663958 # semileptonic toppred lepton channels, resolved
		- insert Rivet: Analyses 0 ATLAS 2017 11614149
	- May need to restrict the decay modes, comment out
- What happens now?
	- Does it make sense? Hint, look at the LHC.out files
	- Try taking the Y1 mass below 2\*Mtop
	- Does this make sense?
- Worked example in solutions directory

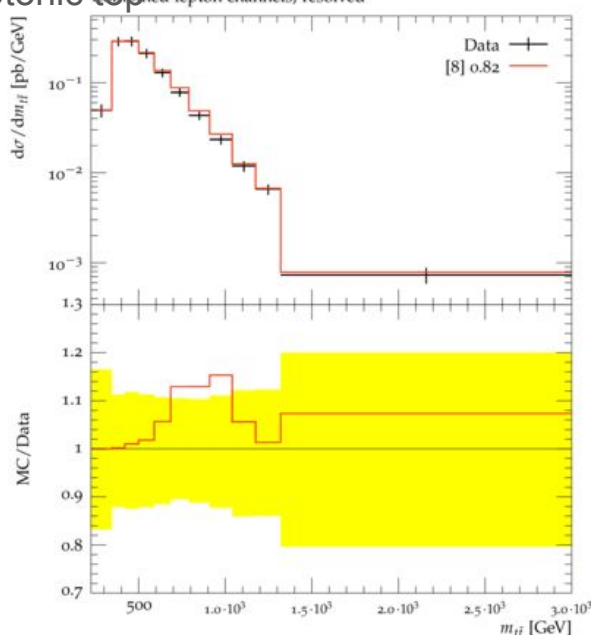

- Got an idea of looking at 1 dimension of a model, mostly want to evaluate multiple dependencies at once
- Exercise 5 directory:
	- Template LHC.in file (look the top parameter block, the expressions in curly braces will be string matched and values substituted in
	- Template param file.dat (this is the contur grid mode steering file, the expressions in double square braces match those in the template generator file)
		- 4 Run modes, LIN (linear, shown in example file), LOG (logarithmic, setup as linear is with start and stop values), CONST (constant, shown in file), REL (relative, evaluates algebraic expression for other parameters, commented out but shown in file)
	- GridPack, contains model file, compile as we did in Exercise 4, ufo2herwig etc.
		- Note the template Rivet include files here, divided up by beam energy and some final state, the one choses matches that set in the LHC.in template

- Try running command in this directory (-s tells it not to run the event generator but just setup the templates)
	- Again batch-submit --help contains info, the default will pick up what is already in the dir
- $\bullet$  > batch-submit -s
- Makes a myscanXY directory
	- N subfolders based on number of LOG/LIN scanned parameters.
		- Do the parameters in the subfolder LHC.in and params.dat files make sense
- Try and use the REL mode for the parameter by swapping in the commented out example in the top level param\_card.dat
- Build the model in the reference gridpack as in Ex4, (ufo2herwig DM ... && make)
- Try running the individual point in the subfolder
- $>$  source runpoint WXYZ.sh

- Try running command in this directory (-s tells it not to run the event generator but just setup the templates)
	- Again batch-submit --help contains info, the default will pick up what is already in the dir

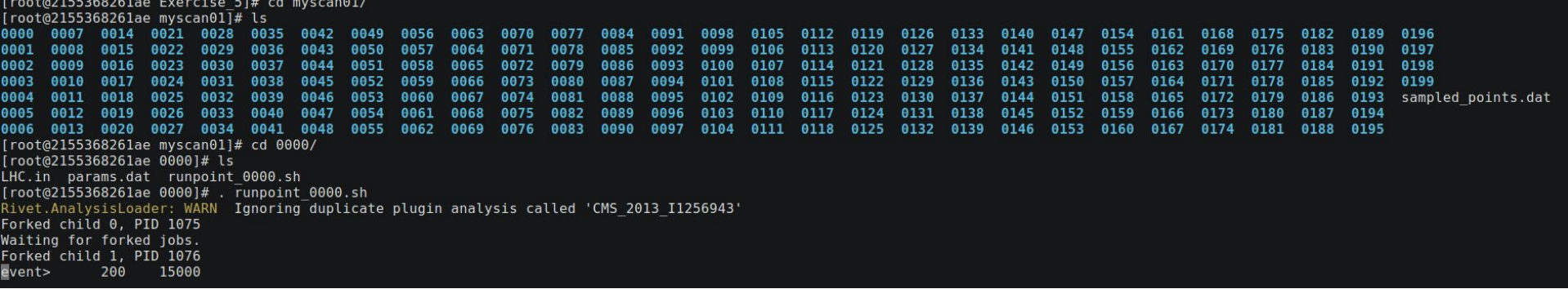

- Build the model in the reference gridpack as in Ex4, (ufo2herwig DM ... && make)
- Try running the individual point in the subfolder
- > source runpoint\_WXYZ.sh

- We use -s to not run all of these jobs, can see that these 2D scans quickly require a lot of MC generated
- In the preMadeScan subfolder there is a tarball with an example grid already ran
- > tar -xvzf preMadeScan.tar.gz
	- Format should be familiar as per previous part of Ex5
	- Here I have ran all of the event generator jobs, look in the subfolders, yoda files!
- $\bullet$  > contur -g myscan00
	- $\circ$  -g to specify a grid output in the contur grid structure
- Outputs (default name, can be changed, again --help on any terminal command should help!) a folder ANALYSIS
- Inside here is a contur map file (this contains all the grid information)
	- To plot this, > contur-plot contur.map Y1 Xm
		- We specify which parameter names we want to draw, these match the input template file again, again this outputs to a conturPlots folder in the directory you run by default

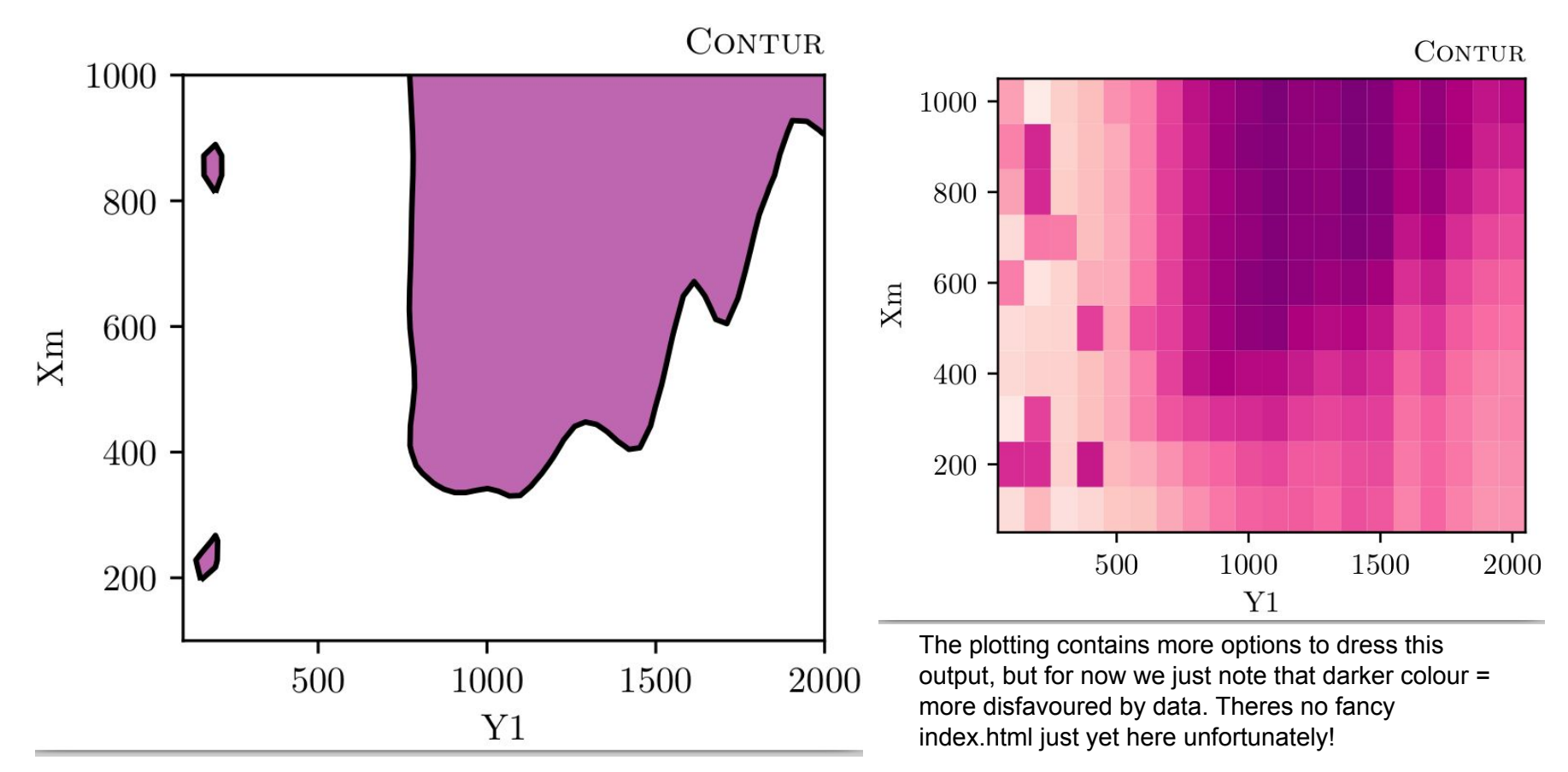

# Exercise 6 - Bringing it all together

You could start this from scratch (we just combine Ex 2 and Ex 4), the directory contains a worked example

- In Ex2 we made a custom rivet plugin
	- Make a version with an mjj histogram with a 10-12 TeV bin and a 12-14 TeV bin
	- Fill with the Dijets generator (use a high jet cut!) and a new Beam energy for your new collider
	- Rename the output so Rivet recognises it as reference data
		- > source dressRef.sh
- Now use the same procedure as in Ex4 and edit the LHC in file (match the beam energies), compile the model as before.
	- Ufo2herwig can be temperamental, might need to move the MC TUTORIAL.cc plugin to a subfolder temporarily
	- $\circ$  Set the LHC. in model parameters to interesting values (hint mediator mass  $\sim$  dijet mass)
- Run the generator and rivet-mkhtml the yoda output

#### Exercise 6 - Bringing it all together

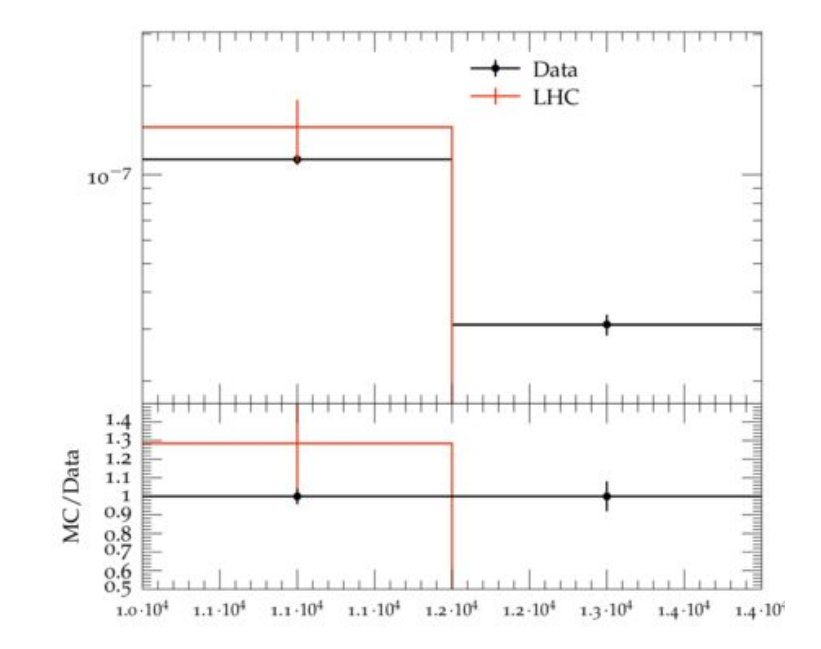

# Exercise 6 - Bringing it all together

- We could think now to include this output in the 'limit' setting framework (a further exercise...)
- We have to be very careful here though
	- Do we trust the SM prediction we use as the null hypothesis?
	- What statement would we be making by assuming the data taken is equivalent to the theoretical simulation
		- This is different to assuming the theoretical simulation matches the data taken....
	- Detector effects at this beam energy?
	- Fiducial volume of the hypothesised detector?
	- Extrapolation of LHC tunes/pdfs to new phase space
	- Does the model still make sense at this energy?

This is just a toy example but these are the kinds of things we have to think of when extrapolating to future colliders!